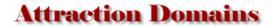

# Domain Registration, Hosting, WordPress Sites

Low Prices - Great Support

## www.AttractionDomains.net

### **How to Transfer Domains**

To transfer an existing domain name from on registrar to another, follow these steps:

### At losing registrar:

- 1. Log in and unlock domain
- 2. Ensure access to **administrative contact email** (or have messages FWD to you) --- Both registrars use this email address to send you information about the transfer.
- 3. Request that Authorization code (or EPP code or transfer key) be emailed to you

## At gaining registrar (such as Attraction Domains):

Purchase a domain name transfer during or after starting an account. We send an email message to the domain name's administrative contact (admin) after you purchase the transfer. The email contains the transfer IDs (transaction ID and security code) you need to authorize the transfer in your account with us.

## Log in to your Account Manager.

1. Next to **Domains**, click **Launch**.

**NOTE:** If the **Launch** button does not display for you, from the **Products > Domains** menu, select **My Domain Names**.

- 2. From the **Domains** menu, select **Transfers**.
- 3. Click Authorize transfer.
- 4. Click Add now.
- 5. In the **Transaction ID** and **Security Code** fields, enter the transfer IDs we sent to the administrative contact's (admin) email address, and then click **Add**.
- 6. Do one of the following:
  - Select the **Basic** tab, and then enter the **Authorization Code** from the current registrar in the field next to your domain name.
  - Select the Advanced tab, and then enter one domain name and its authorization code per line. Separate each domain name from its authorization code with a comma, space, or tab.

**NOTE:** If you do not have an authorization code, see <u>How do I get an authorization code to transfer my domain name to you?</u>

- 7. Select I authorize the transfer..., and then click Finish.
- 8. Click **OK**.

**NOTE:** For most domain name extensions, a transfer between registrars takes five to seven days from the time you authorize it. The process and time required for transfer completion can vary for certain extensions.

## **Checking the Progress of Your Transfer**

After you authorize the transfer, we send a request to your domain name's registry, and then they notify your current registrar. Your current registrar might send a request for transfer approval to the domain name's admin email address. Then, your current registrar sends an acceptance or rejection notice back to the registry, and then the registry notifies us of the transfer status.

On the Pending Transfers page in the Domain Manager, you can track your transfer's progress.

#### To Check the Progress of Your Transfer

- 1. Log in to your Account Manager.
- 2. From the **Domains** menu, select **My Domain Names**. The Domain Manager displays.
- 3. From the **Domains** menu, select **Transfers**. In the Pending Transfers Grid, the following columns display information for each domain name pending transfer:
  - Status Displays the domain name's current status in the transfer process.
    For more information about a domain name's transfer status, hover over its
    progress bar, click the ? icon, or click the Action Required or Error link that
    displays (if applicable). For more information about domain name transfer
    statuses, see <u>Understanding Pending Transfers in the Domain Manager</u> and
    <u>Troubleshooting Domain Name Transfers to Us</u>.
  - Admin Email Displays the admin email address currently associated with the domain name. This is the email address to which we and your current registrar send important transfer information.
  - For more information, see Support link:
     How do I resend the transfer IDs to my updated admin email address?, Troubleshooting Domain Name Transfers to Us, and Understanding Pending Transfers in the Domain Manager.